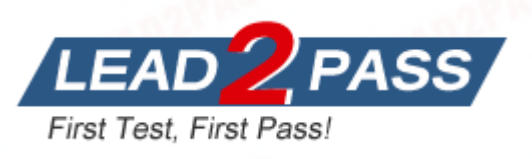

**Vendor:** Red Hat

**Exam Code:** EX200

**Exam Name:** Red Hat Certified System Administrator – RHCSA (v6 + v7)

**Version:** DEMO

★ Instant Download ★ PDF And VCE ★ 100% Passing Guarantee ★ 100% Money Back Guarantee

# **Exam Times:**

**RHCSA:** Two and a half hours.

# **Pass Scores:**

Total 300 points. Pass at 210 points.

# **---------------------------------------------For v7 Exam----------------------------------------**

### **Password Crack**

### **Re.break Solutions:**

- 1. Enter "e" into kernel name on corresponding starting item at starting interface when start up;
- 2. After entering, find the place where linux16 starts, press "end" button to the end, enter into rd.break, pree ctrl+x to enter;
- 3. Mount the root to the /sysroot/ after entering into, and only have readonly permission; mount -o remount,rw /sysroot/, remount r,w permission;
- 4. chroot /sysroot/, change root, enter into "passwd", change password;
- 5. touch /.autorelabel is to make selinux take effect;
- 6. Exit then Reboot;

#### **Init Steps:**

- 1. Enter "e" into kernel name on corresponding starting item at starting interface when start up;
- 2. After entering, find the place where linux16 starts, locate to "ro",

linux16 /vmlinuz-3.10.0-123.el7.x86\_64 root=UUID=1e1ea8c1-5d1c-45fe-ab\ \_<br>5d-09ea7a7f1299<mark>\_ro\_</mark>+d.lvm.lv=centos/swap\_vconsole.font=latarcyrheb-sun16\_rd.lv\ м.lv=centos⁄root crashkernel=auto - vconsole.keyмap=us rhgb quiet LANG=en\_US.UT\  $8-5$ 

change ro to "rw init=/sysroot/bin/sh", press "Ctrl+x" after finishing;

linux16\_/vmlinuz-3.10.0-123.el7.x86\_64\_root=UUID=1e1ea8c1-5d1c-45fe-ab\ 5d-09ea7a7f1299<mark> rw\_init=/sysroot/bin/sh\_</mark>rd.lvm.lv=centos/swap\_vconsole.font=la\ tarcyrheb-sun16 <mark>rd.1vm.1v=centos/root cr</mark>ashkernel=auto vconsole.keymap=us rhg\ quiet LANG=en\_US.UTF-8

Mount the root to the /sysroot/ after entering into, and already has r,w permission;

chroot /sysroot/ passwd root touch /.autorelabel exit reboot

L

2

★ Instant Download ★ PDF And VCE ★ 100% Passing Guarantee ★ 100% Money Back Guarantee

Complete password modification, attention that this is a password modification of your virtual machine for examination, rather than the physical machine password;

#### **Graphical Interface Installation:**

If you can not start the graphics in startx, can install:

yum -y install xorg\* yum -y install gnome\* yum -y install glx\* startx or init 5

#### **About IP Address Settings:**

Please check other exam questions to see the IP Address information and the host name information of the Virtual Machine should be set.

#### Modify the host name:

hostnamectl set-hostname station.domain11.example.com nmcli connection modify eno16777736 ipv4.method manual nmcli connection modify eno16777736 ipv4.addresses '172.24.11.10/24 172.24.11.254' nmcli connection modify eno16777736 ipv4.dns '172.24.11.250' nmcli connection up eno16777736 nmcli con show eno16777736 | grep ipv4 host server.domain11.example.com route -n

IP Address also can be modified by using graphical Interface nm-connection-editor Start Exam after completing modification of the above information.

### **Configure SELINUX to make it work in enforcing mode**

### **Solutions:**

getenforce // view mode setenforce 1 // set to enforcing mode vim /etc/selinux/config // permanent modification selinux=enforcing :wq

#### Restart

L

Then use the sestatus to view

## 1. Configure a default software repository for your system

One YUM has alreday provided to configure your system on

[http://server.domain11.example.com/pub/x86\\_64/Server,](http://server.domain11.example.com/pub/x86_64/Server,) and can be used normally.

# Solutions:

Yum-config-mannager --add-repo=http://content.example.com/rhel7.0/x86-64/dvd" is to

generate a file vim content.example.com\_rhel7.0\_x86\_64\_dvd.repo,

Add a line gpgcheck=0

Yum clean all

Yum repolist

L

Almost 4305 packages are right, Wrong Yum Configuration will lead to some following questions cannot be worked out.